# **Progress bar displayer**

A displayer **Progress bar** is intended for the indication of some activity which is performed in the system (task processing, waiting for data, etc.).

An example of a Progress bar displayer:

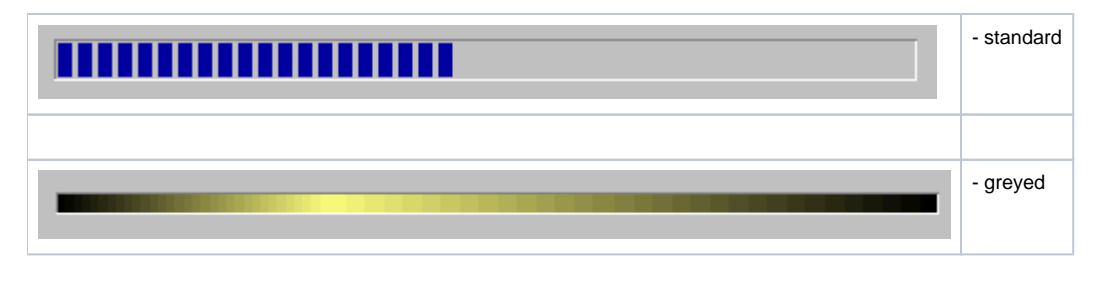

## **Creating the Progress bar**

- 1. In the [Drawing toolbar](https://doc.ipesoft.com/display/D2DOCV21EN/Drawing) click on the button **Progress bar** .
- 2. Point the mouse cursor to the position of the first displayer corner and click.
- 3. Point the mouse cursor to the position of the diagonal displayer corner and click.

The parameters for connecting the progress bar displayer are being configured in the palette [Connect object](https://doc.ipesoft.com/display/D2DOCV21EN/Connect+Object) through the following tabs:

## **View**

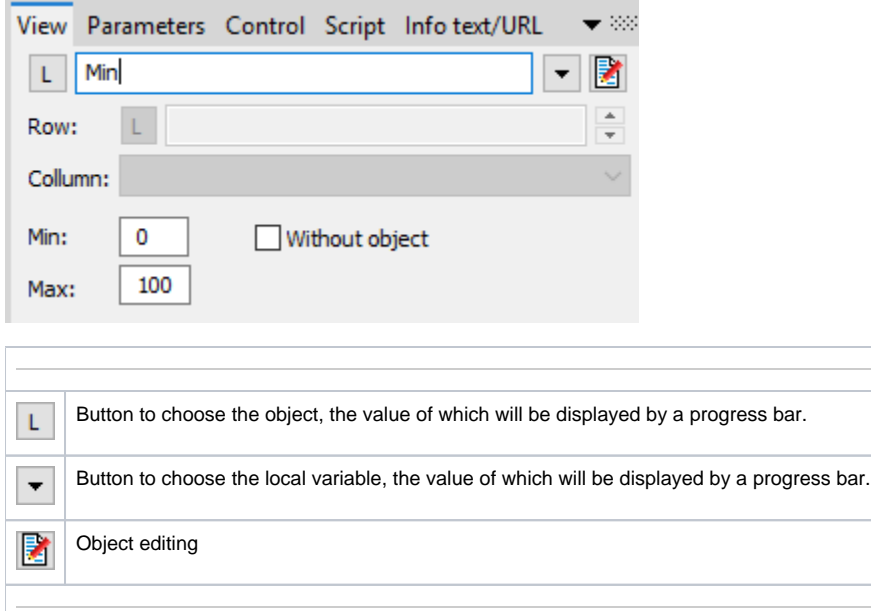

## Min., Max.

The values define the range of filling the progress bar. If the variable, which is connecting, is less than the minimal value, the progress bar will be empty. If the value is higher, the progress bar will be filled.

Without object

If the option is checked off, the progress bar transforms into continuous and value connecting will be disabled.

## **Control**

The parameters placed on the tab are identical to the parameters on the tab [Control](https://doc.ipesoft.com/display/D2DOCV21EN/Connect+Object#ConnectObject-ovladanie) of the Connect object palette.

## **Script**

#### Reference variable

Specifies the name of the displayer in the form of a reference variable for use in the picture script.

#### Metadata

Assignment of application data ([metadata](https://doc.ipesoft.com/display/D2DOCV21EN/Metadata)) to a graphic object. If the object contains some metadata, the name of the first record will be displayed on the button. Multiple records are indicated by ",...".

#### Entry

The list allows the user to select an active picture [event](https://doc.ipesoft.com/display/D2DOCV21EN/Picture+Events) for the displayer. The list contains the following active picture events:

- [OnClick](https://doc.ipesoft.com/display/D2DOCV21EN/OnClick)
- [OnMouseDown](https://doc.ipesoft.com/display/D2DOCV21EN/OnMouseDown)
- $\bullet$ **[OnMouseEnter](https://doc.ipesoft.com/display/D2DOCV21EN/OnMouseEnter)**
- [OnMouseLeave](https://doc.ipesoft.com/display/D2DOCV21EN/OnMouseLeave)
- [OnUserInput](https://doc.ipesoft.com/display/D2DOCV21EN/OnUserInput)

### Event handler

The button opens the active picture script to define the active picture event specified by the parameter **Event**.

## **Info text/URL**

#### Info text

Text to display as a tooltip when the user points the mouse cursor to the displayer in the picture opened in the [D2000 HI](https://doc.ipesoft.com/display/D2DOCV21EN/D2000+HI+-+Human+Interface) process. Possibility to use the [Dictionary](https://doc.ipesoft.com/pages/viewpage.action?pageId=42714936) (to open press **CTRL+L**).

#### URL

Definition of URL address to open a web page from a picture. The address may be set also in the picture script by the function [%HI\\_SetOBJURL](https://doc.ipesoft.com/display/D2DOCV21EN/HI_GetOBJURL).

## **Parameters**

The tab allows setting the design of the progress bar displayer. Some functions are not supported in dependence on progress bar type (Standard/Greyed, With object/Without object).

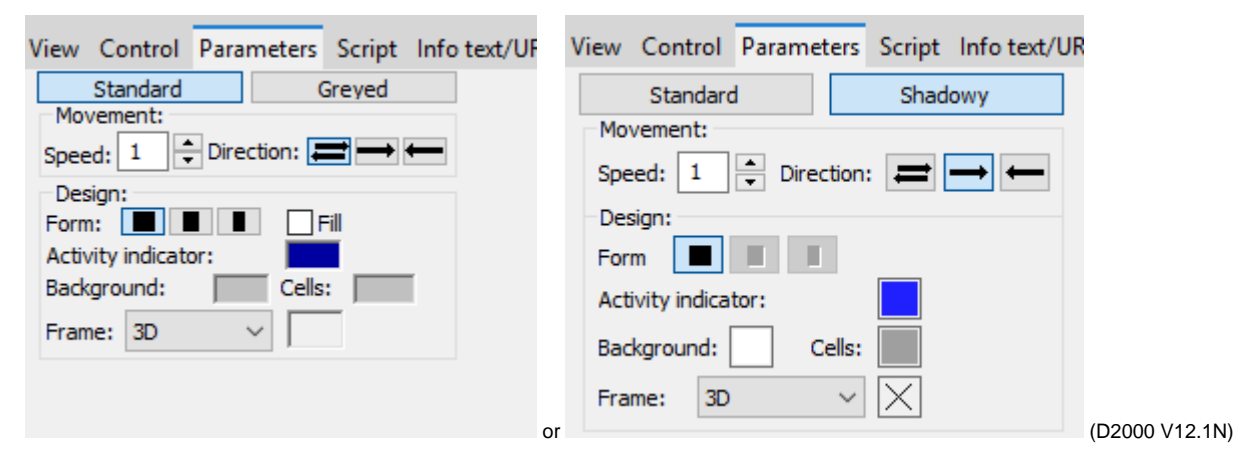

#### Standard / Greyed

Possibility to choose the type of progress bar.

#### Movement

#### **Speed**

Speed of activity indicator. It can be set in the range of 1 (minimum speed) up to 10 (maximum speed).

#### **Direction**

Sets the direction of movement of the activity indicator:

- direction from left to right, it bounces and returns back
- direction from left to right and at the end jumps on the begin

direction from right to left and at the end jumps on the begin

Design

## **Form**

Sets the shape of the progress bar.

#### **Fill**

If the parameter is checked off the frame is filled stepwise by chosen color and based on the selected direction:

- it is filled stepwise and after it is filled it will be deleted stepwise
- it is filled stepwise and after it is filled it will be whole deleted and filled again
- the frame is filled and it is deleted stepwise, after deleting it will be wholly filled again

#### **Activity indicator**

Sets the color of the active window.

## **Background**

Sets the color of the background.

#### **Cells**

Sets the color of inactive cells.

#### **Frame**

Sets the frame around the progress bar.

- 3D it draws 3D frame, color is not possible to choose
- Draw it draws the frame around the activity indicator by the chosen color
- Don't draw it does not draw the frame

## **Note relating to D2000 Thin Client**

The functionality of the progress bar displayer is partially limited in Thin Client. A greyed progress bar is not supported. For more rules see the page [Drawing rules and object properties for D2000 Thin Client](https://doc.ipesoft.com/display/D2DOCV21EN/Drawing+rules+and+object+properties#Drawingrulesandobjectproperties-graf_obj).

# **Requirements**

**Minimum supported version** D2000 V12.1N

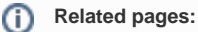

**[Displayers](https://doc.ipesoft.com/display/D2DOCV21EN/Displayers)** [Graphic object manipulation functions](https://doc.ipesoft.com/display/D2DOCV21EN/Graphic+Object+Manipulation+Functions)